**Log in to your Fourwaves account and select "registrations" in the first tab.**

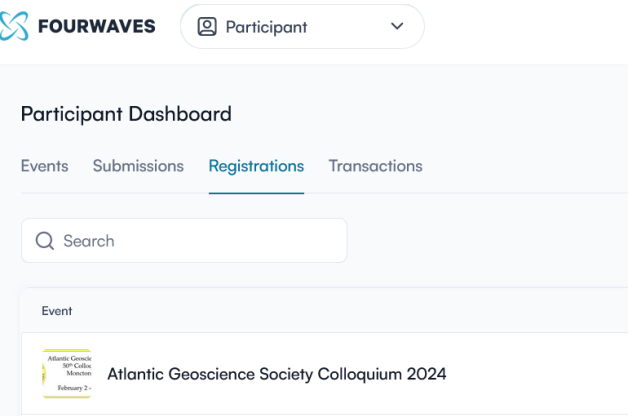

**Click on AGS 2024 and click on "Edit Registration" in the right-hand panel.**

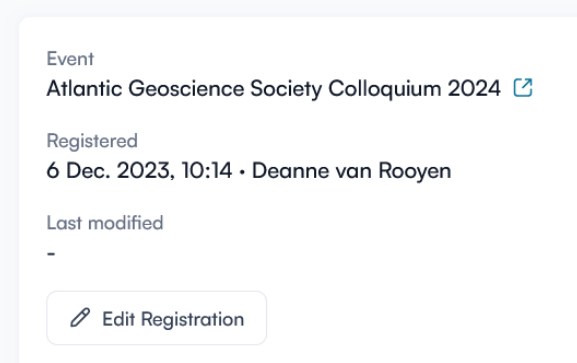

**Add your affiliation to the form in the text box, and click "Save form". You can also add meal tickets or short course registrations this way.**

## Registration

Registration deadline is February 2, 2024

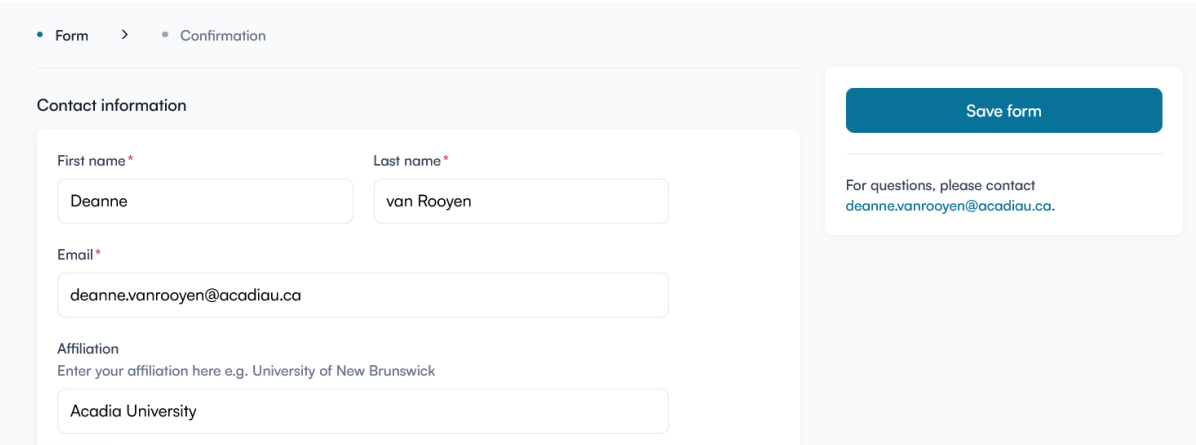